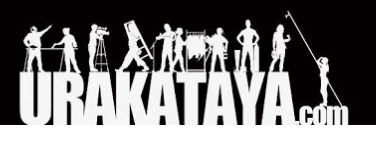

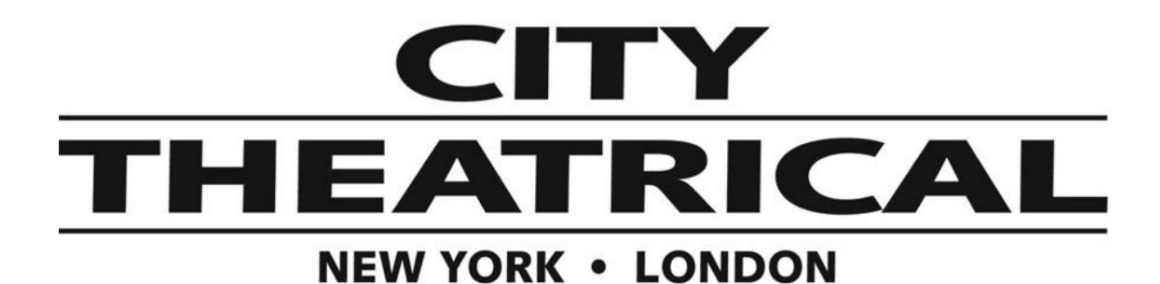

ワイヤレス**DMX**受信機マルチバース**Studio 2.4GHz P/N 5905** 

クイックスタートガイド

<span id="page-0-0"></span>セットアップと操作:

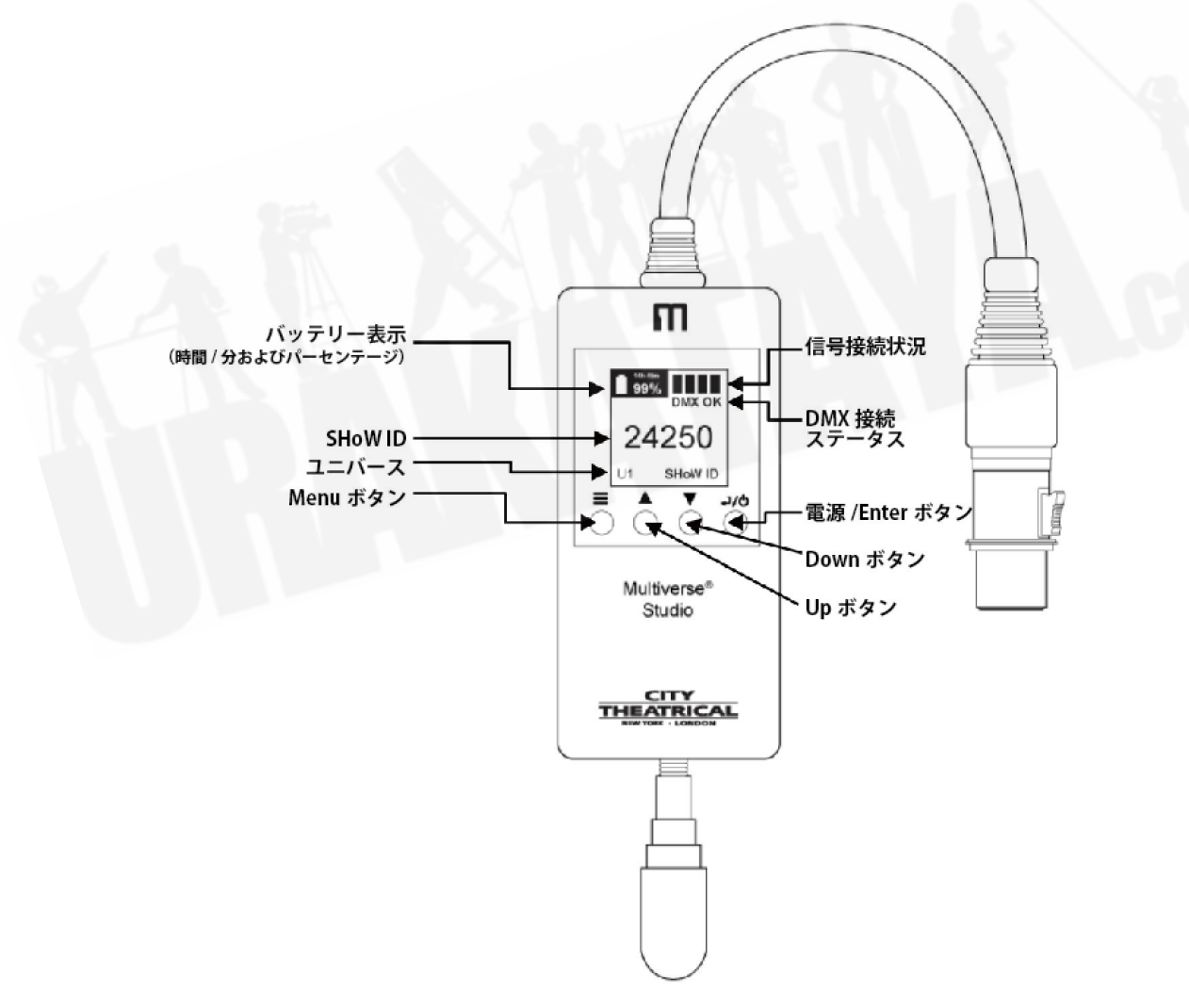

マルチバース**Studio**受信機**2.4GHz**は、マルチバーストランスミッターを備えたマルチユニバースシ ステム、マルチバースNode、マルチバースSHoW Babyを備えたシングルユニバースシステムの受信 機としてセットアップできます。

マルチバース**Studio**受信機に送信するマルチバース**Node**、マルチバース**SHoW Baby**のセットアッ プ

- 1. 送信機として使用するマルチバースNodeまたはマルチバースSHoW Babyを、コンソールま たはコントローラーからDMXケーブルでインストールします。理想的な使用環境としては、 ユニットをできるだけ高いところに配置し、障害物がないようにします。全方向性アンテナ を取り付け、電源を接続します。
- 2. マルチバースNodeまたはマルチバースSHoW Babyは受信機として起動しますが、照明コン トローラーからDMXラインの入力側(メス口)が接続されると、自動的にトランスミッターと して構成され、DMX信号を感知すると、TXシンボルになります。ユーザーインターフェイス の点滅が止まります。
- 3. 送信機のSHoW IDを選択するか、初期設定のSHoW IDを使用します。(SHoW IDの詳細につ いては、マルチバースNode および マルチバースStudioのマニュアルを参照してくださ い。)ユニバースナンバーは、1のままにしておきます。 SHoW ID、ユニバース、SHoW キー(SHoWキーを使用する場合)は、送信機と受信機の両方で一致することをお確かめく ださい。注意:マルチバースSHoW Babyには初期設定のマルチバースSHoW IDがなく、 DMXcatなどのRDMコントローラーを使用して設定する必要があります。

## マルチバース**Studio**受信機のセットアップ 受信機として使用するには、少なくとも1つのマルチバースStudio受信機が必要です。

- 1. マルチバースStudio受信機をターゲットの照明フィクスチャーに接続します。
- 2. 電源/ Enterボタンを押して、マルチバースStudio受信機をオンにします。
- 3. DMXデータの送信元である送信機側のマルチバースNodeまたはマルチバースSHoW Babyの SHoW IDと照合して、SHoW IDを選択します。ユニバースナンバーは、1のままにしておき ます。送信機とマルチバースStudio受信機のSHoW ID、ユニバース、SHoWキー(使用され ている場合)は、通信するために一致していることをお確かめください。送信機と正常に通 信してDMXを受信すると、NO DMXの記号がDMXに変わり、信号接続状況を表すバーの表示 が点灯します。

同じ方法で、追加のマルチバースStudio受信機をいくつでもセットアップできます。

## マルチバーストランスミッターを使用したマルチバース**Studio**受信機のセットアップ

マルチバーストランスミッターをトランスミッターとして使用するマルチユニバースシステムでは、 イーサネット接続により受信するデータからブロードキャストするユニバースを選択し、トランス ミッターの2つの無線機にSHoW IDを割り当て、それらのSHoW IDにユニバースを割り当てます。各 マルチバースStudio受信機(受信機として使用している側)が、トランスミッター側と同じユニバース ナンバーとSHoW IDになるように設定したください。

## $\bullet$ SHoW ID、ユニバース、SHoWキー(SHoWキーを使用する場合)は、マルチバーストラン スミッターとマルチバース**Studio**受信機間で一致させる必要があります。